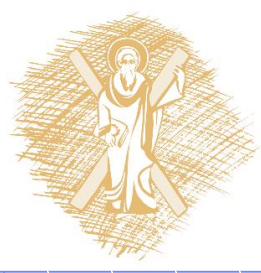

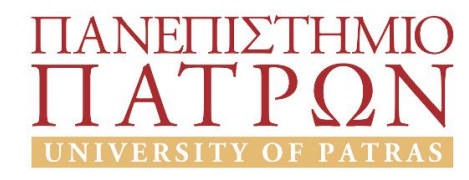

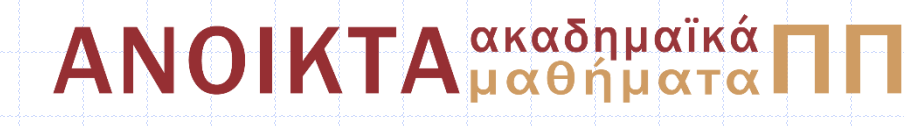

#### Τεχνικό Σχέδιο Ενότητα 1: Μηχανολογικό Σχέδιο - Εισαγωγή

Διάλεξη 1η Παναγής Βοβός Πολυτεχνική Σχολή Τμήμα Ηλεκτρολόγων Μηχανικών και Τεχνολογίας Υπολογιστών

### ΤΕΧΝΙΚΟ ΣΧΕΔΙΟ

#### Εισαγωγή

Τμήμα Ηλεκτρολόγων Μηχανικών & Τεχν. Υπολογιστών Παναγής Βοβός - Λέκτορας 10/9/2015

## Τι είναι;

- Γραφική γλώσσα επικοινωνίας μεταξύ μηχανικών, κατασκευαστών, χρηστώνεπενδυτών
- Περιγράφει με ακρίβεια και σαφήνεια κατασκευαστικές λεπτομέρειες
- Δεν έχει στοιχεία υποκειμενικότητας στην μεταφορά της πληροφορίας

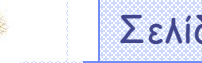

# Ιστορική αναδρομή

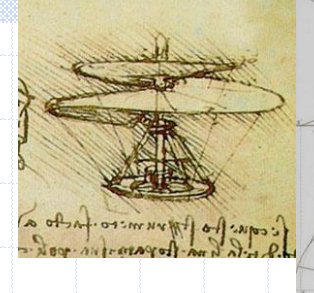

- Πρώτα τεχνικά σχέδια πάνω σε πέτρα (προϊστορικοί χρόνοι)
- Σχέδια σε πάπυρο ή ξύλο (ιστορικοί χρόνοι)
- Ανακάλυψη παραστατικής γεωμετρίας: μαθηματική βάση για τεχνικό σχέδιο (Gaspard, 1790)
- Διάδοση της στην Ευρώπη εκτός Μ. Βρετανίας. Σχεδίαση μηχανολογικών αντικειμένων. (βιομηχανική επανάσταση)
- Προτυποποίηση τεχνικού σχεδίου: ορισμός όψεων, τύπου/πάχος γραμμών, μονάδων διαστάσεων, διαφορετικά πρότυπα σε Αγγλία/ΗΠΑ (αρχές 20ου αιώνα)
- Προγράμματα Η/Υ για 2Δ απεικόνιση αντικειμένων (δεκαετία '70)
- 3Δ σχεδίαση με Η/Υ (δεκαετία '80)

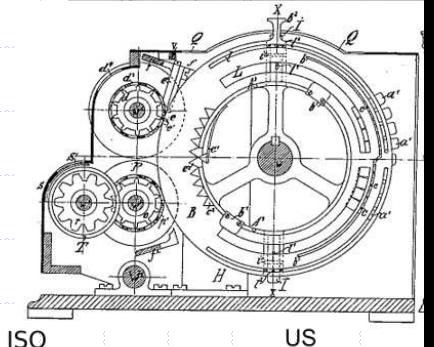

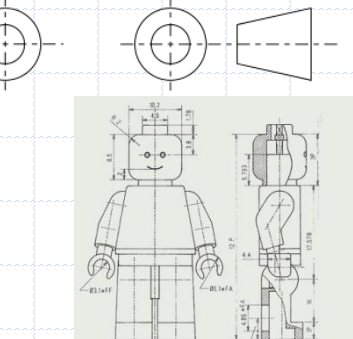

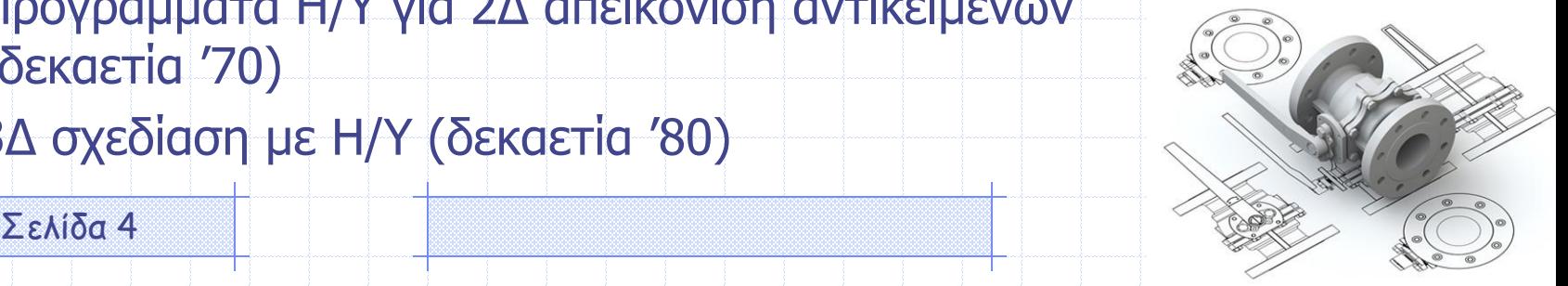

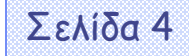

# Σχέδιο – ο δίαυλος από τη σύλληψη στην κατασκευή

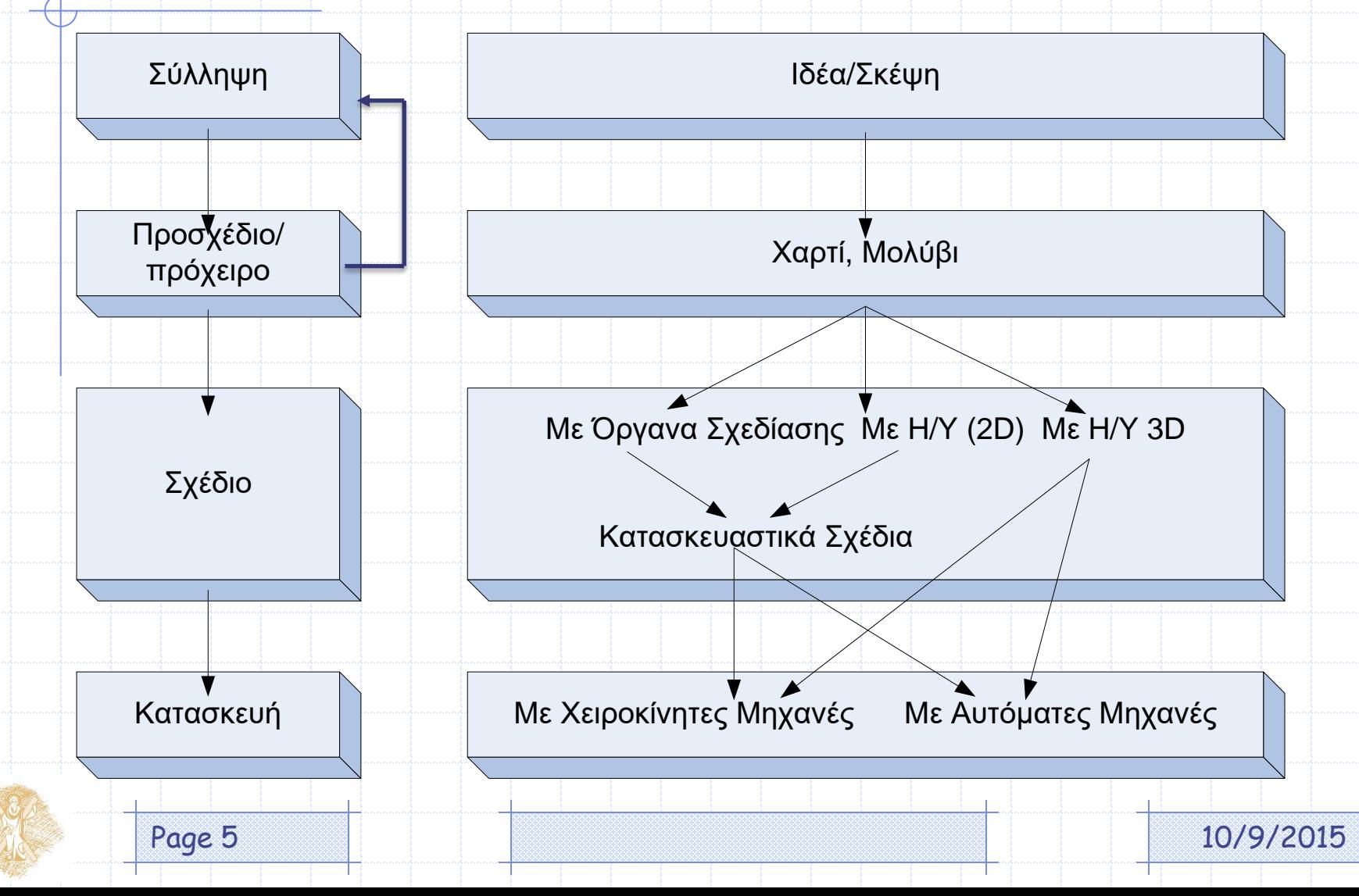

# Κατηγορίες σχεδίων

- Ανάλογα με το περιεχόμενο (κατόψεις, τομές, προσόψεις, προβολικά, προοπτικά)
- Ανάλογα με τη χρήση (μελέτης, κατασκευής, αρχιτεκτονικά, μηχανολογικά, ναυπηγικά, πολεοδομικά)
- Ανάλογα με την τεχνική σχεδίασης (ελέυθερο, γραμμικό, σκίτσο, σκαρίφημα)

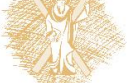

# Είδη τεχνικού σχεδίου

- Μηχανολογικό σχέδιο τεχνική αναπαράσταση μηχανολογικών εξαρτημάτων και μηχανημάτων
- Ηλεκτρολογικό σχέδιο
	- τεχνική αναπαράσταση ηλεκτρολογικών κυκλωμάτων ή εγκαταστάσεων κατοικιών/κτιρίων/μηχανουργίων
- Οικοδομικό/αρχιτεκτονικό σχέδιο τεχνική αναπαράσταση κτιρίων, οικοδομικών κατασκευών, έργων υποδομής

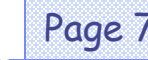

# Σχεδίαση με το χέρι (χωρίς Η/Υ) (1)

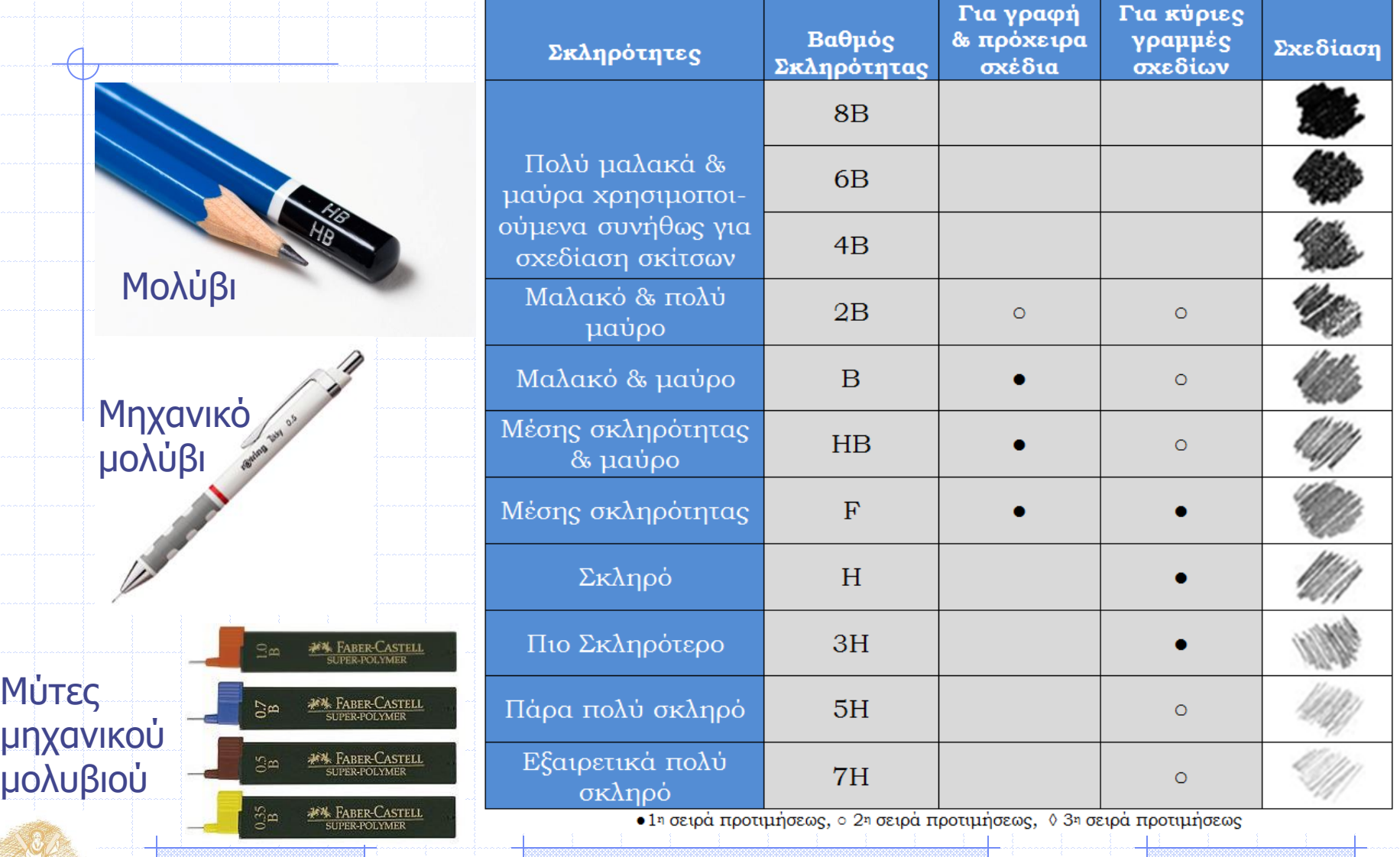

Page 8

10/9/2015

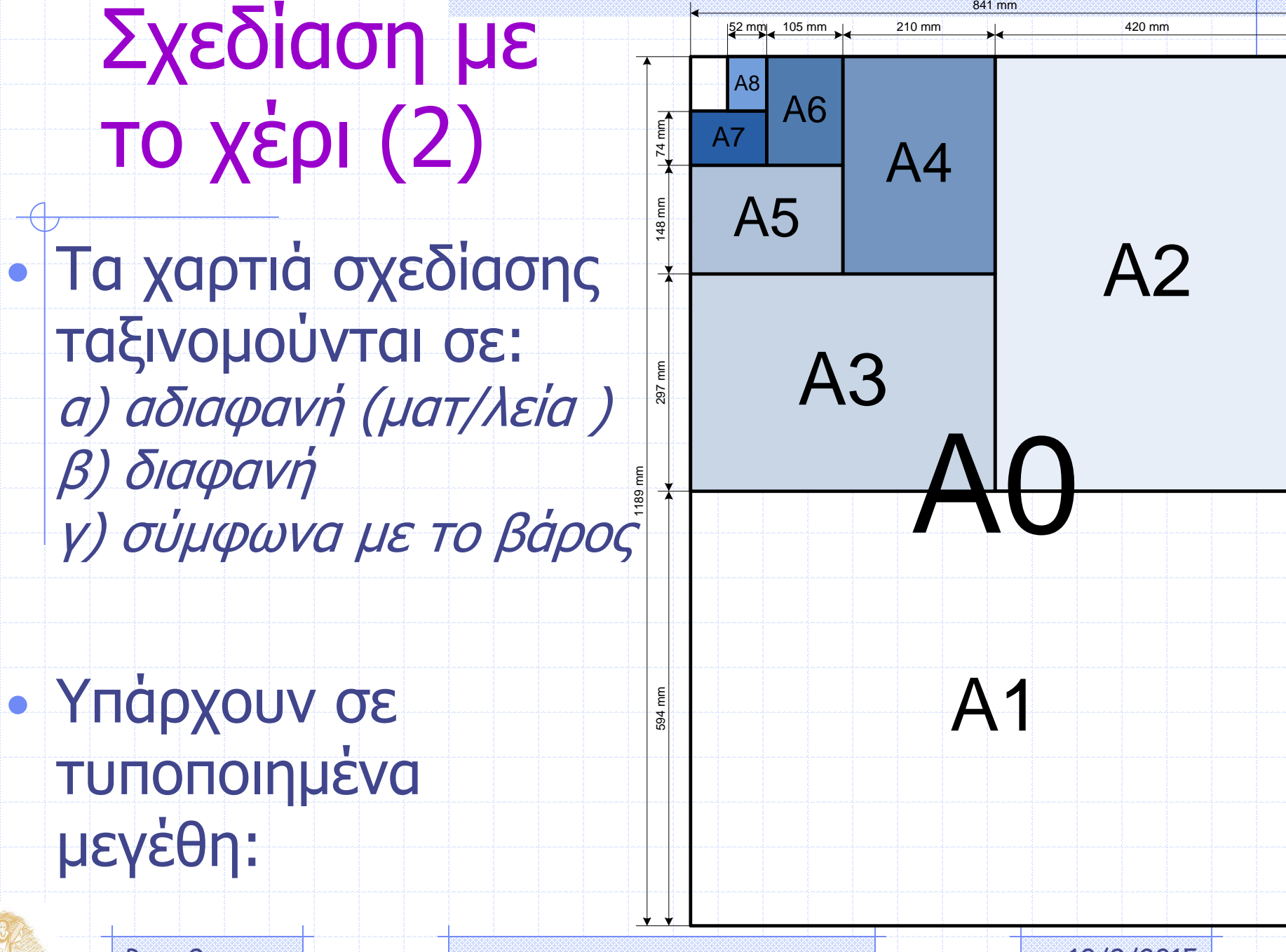

Page

9 10/9/2015

# Σχεδίαση με το χέρι (3)

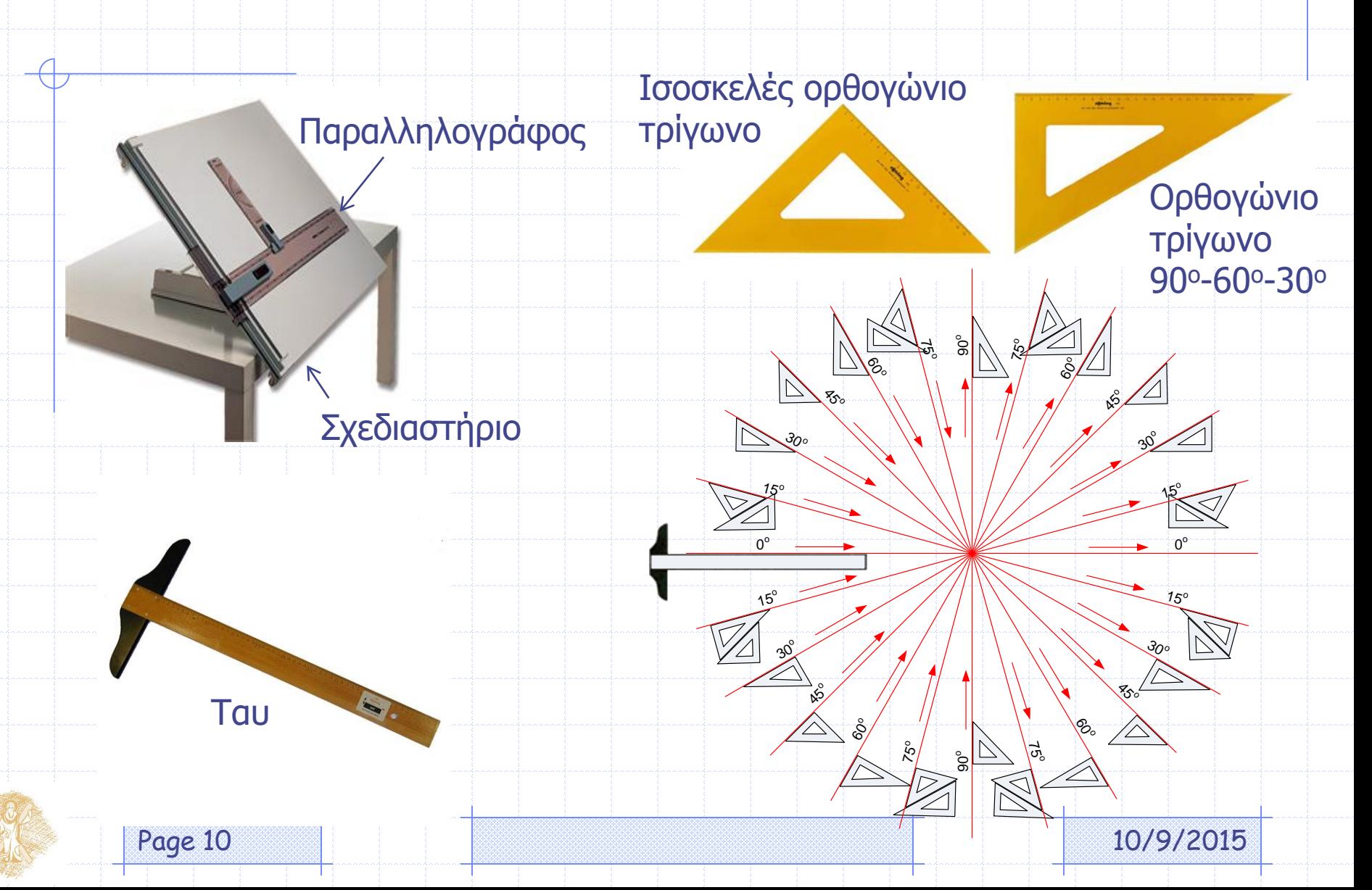

# Σχεδίαση με το χέρι (4)

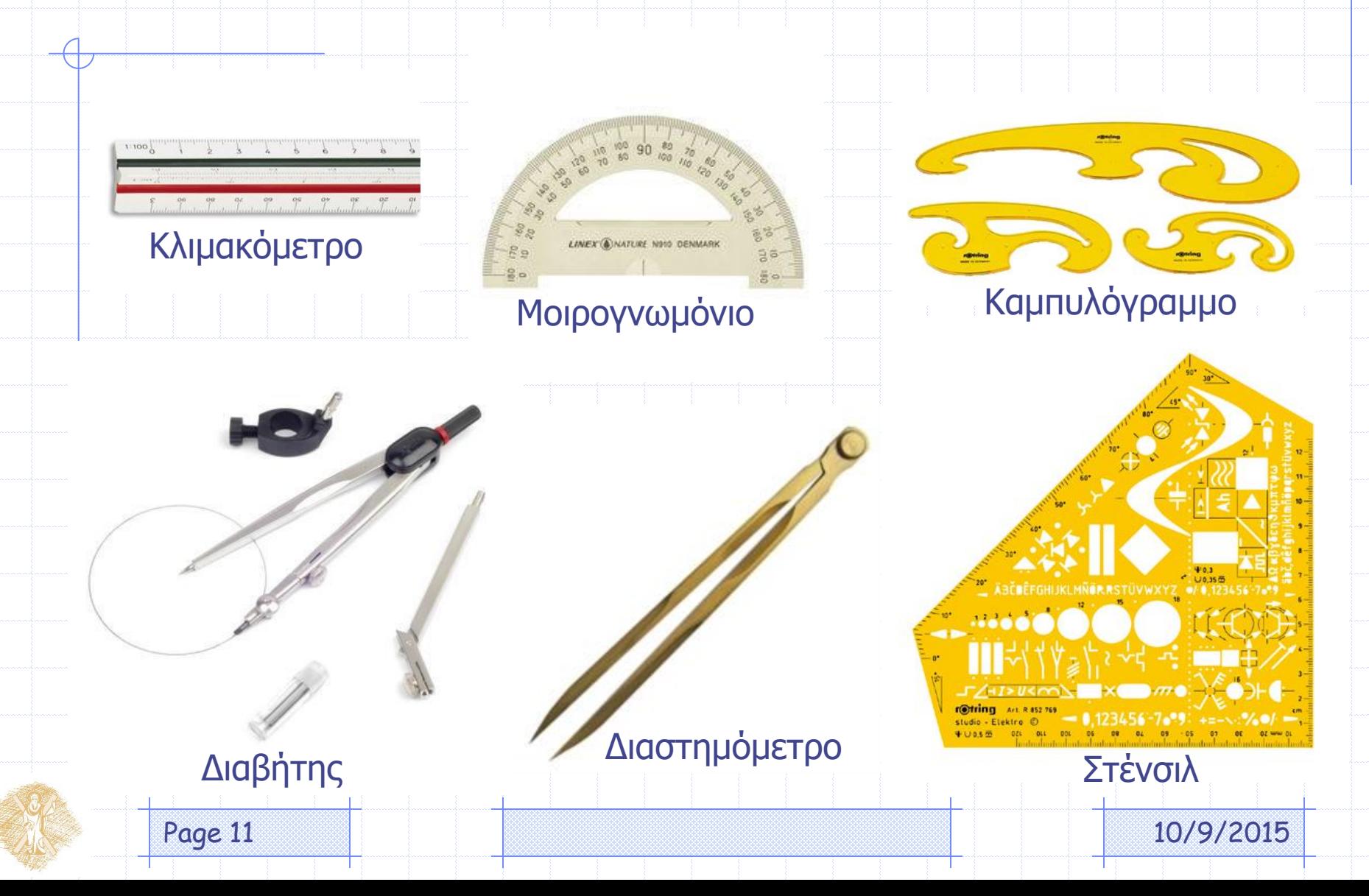

# Σχεδίαση με το χέρι (5)

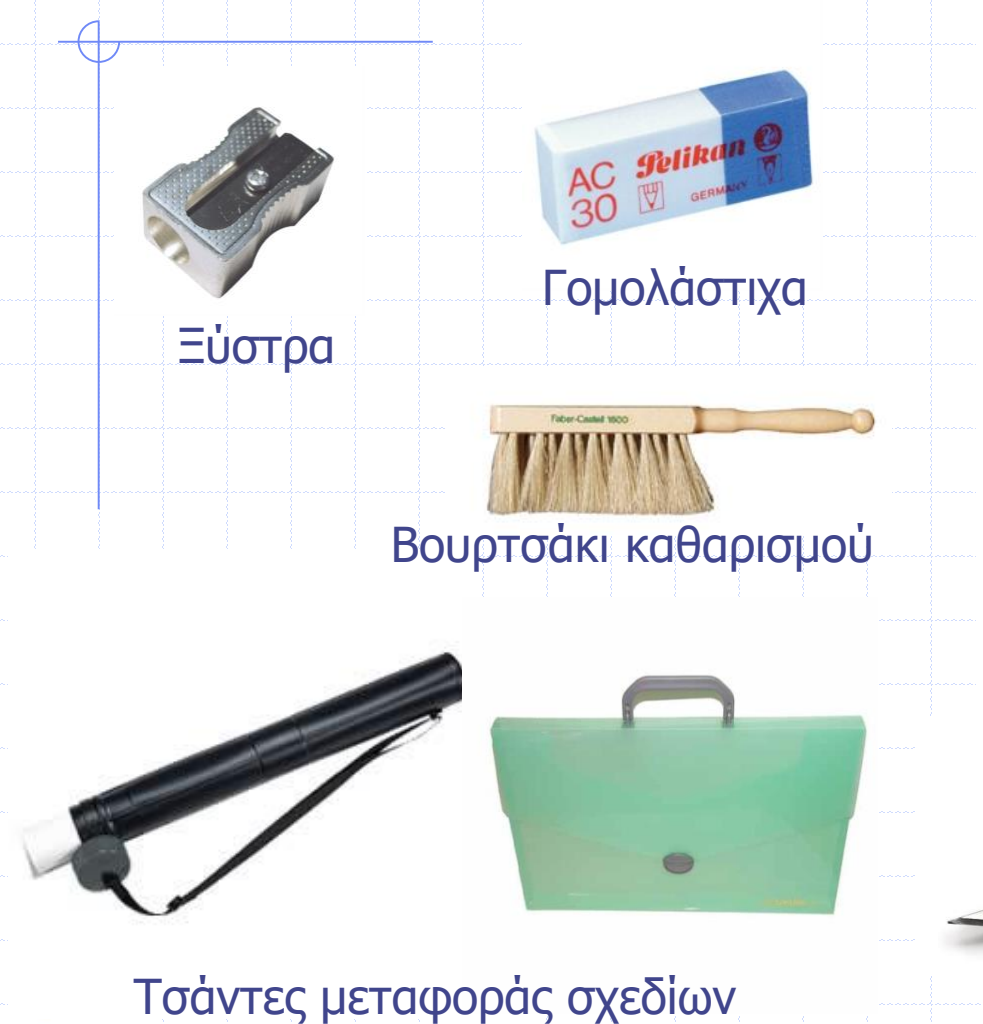

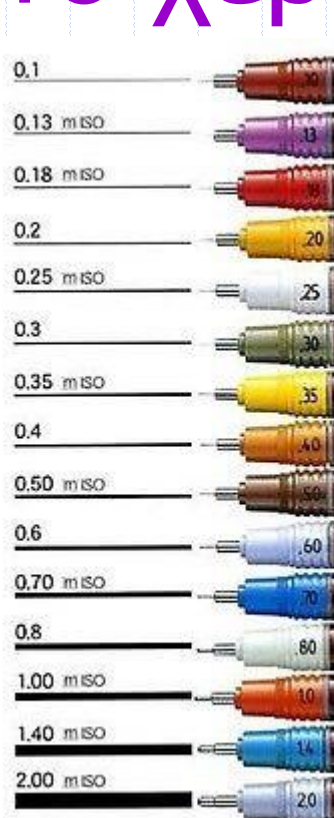

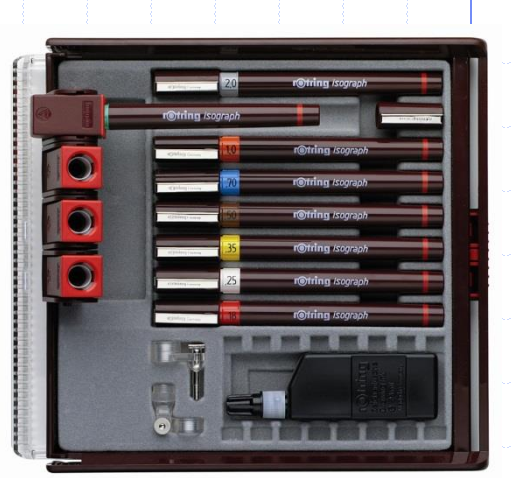

#### Ραπιδογράφοι

Ξυράφι αφαίρεσης μελάνης

Page 12 2 2015

#### Σχεδίαση με Η/Υ – γιατί;

- Ακρίβεια στη σχεδίαση
- Ευκολία διορθώσεων/αλλαγών
- Αυξημένη παραγωγικότητα

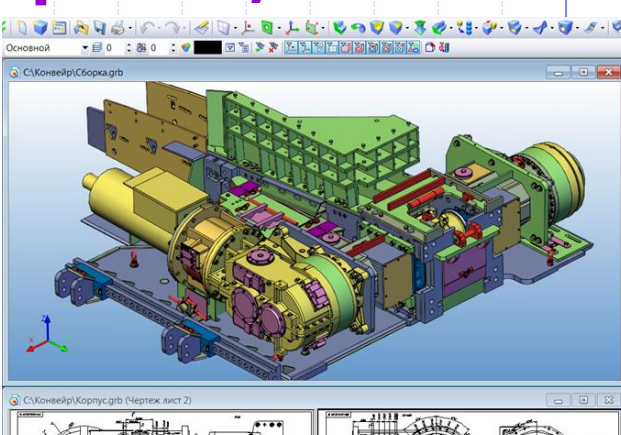

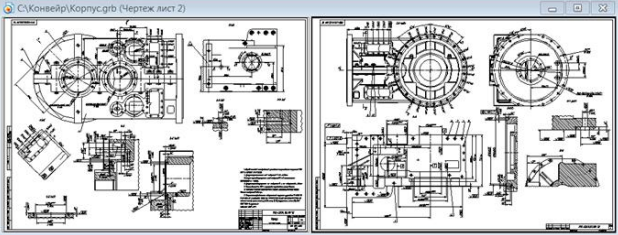

- Αυτοματοποιημένη εφαρμογή κανονισμών
- Τρισδιάστατη απεικόνιση/σχεδίαση

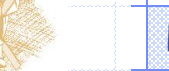

#### Σχεδίαση με Η/Υ

(εικονικό σχεδιαστήριο)

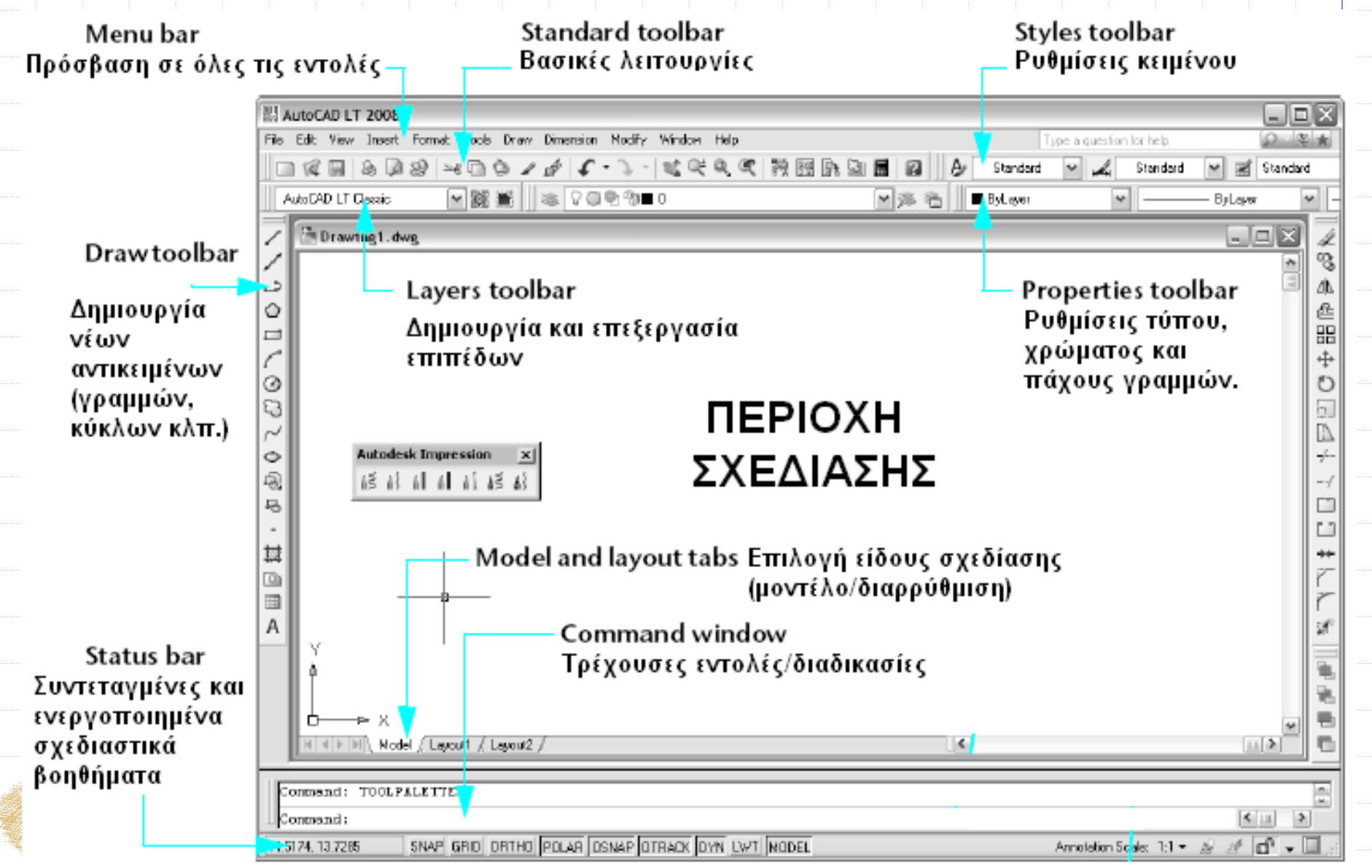

![](_page_14_Figure_0.jpeg)

## Υπόμνημα

#### • Το υπόμνημα είναι η ταυτότητα του σχεδίου

![](_page_15_Picture_154.jpeg)

Page 16 **10/9/2015** • Το υπόμνημα σχεδιάζεται στο κάτω δεξιά μέρος του χαρτιού σχεδίασης ώστε, όταν

# Δίπλωμα χαρτιού

- Το υπόμνημα σχεδιάζεται στο κάτω δεξιά μέρος του χαρτιού σχεδίασης ώστε, όταν διπλωθεί σε τελικό μέγεθος Α4 να είναι ορατό.
- Ο τρόπος και η διαδικασία με τον οποίο γίνεται το δίπλωμα είναι τυποποιημένος. 105

<sup>2</sup> Μέγεθος Α2 (594 x 841)

![](_page_16_Figure_4.jpeg)

# Γραμμές σχεδίασης (1)

![](_page_17_Picture_148.jpeg)

![](_page_17_Picture_2.jpeg)

# Γραμμές σχεδίασης (2)

![](_page_18_Picture_125.jpeg)

![](_page_19_Figure_0.jpeg)

![](_page_20_Figure_0.jpeg)

![](_page_20_Figure_1.jpeg)

#### Βελτίωση σχεδιαστικών δεξιοτήτων

• Συνηθίστε να σχεδιάζετε από πάνω προς τα κάτω και αριστερά προς τα δεξιά.

• Σχεδιάστε χρησιμοποιώντας τον ώμο σας και όχι τον καρπό σας. Εξασκηθείτε με τη διπλανή άσκηση σε ένα μεγάλο χαρτί (π.χ. Α2): • Εξασκηθείτε στη σχεδίαση σε μεγάλα χαρτιά. • Κατά την εξάσκηση σχεδιάζετε με στυλό, ώστε να μην μπορείτε εύκολα να διορθώσετε τα λάθη σας.

Σχεδιάστε σε μία κάθετη κίνηση τη μία τελεία μετά την άλλη

……………………

Page 22 **10/9/2015** 

……………………

![](_page_22_Picture_0.jpeg)

![](_page_22_Picture_1.jpeg)

![](_page_22_Figure_2.jpeg)

![](_page_22_Picture_3.jpeg)

# Τέλος 1ης ενότητας

## Σημείωμα Χρήσης Έργων Τρίτων (1/2)

Οι εικόνες των διαλέξεων δημιουργήθηκαν από τον κ. Παναγή Βοβό για το σύγγραμμά του και για τις ανάγκες του έργου «Ανοικτά ακαδημαϊκά μαθήματα Πανεπιστημίου Πατρών» εκτός και αν αναφέρεται διαφορετικά παρακάτω:

Διαφάνεια 4:

Leonardo da Vinci's Helicopter

Διαφάνεια 8:

Μολύβια-Μύτες: Ιστότοποι των εταιρειών Rotring, Faber-Castel

Διαφάνεια 10:

Τρίγωνα, σχεδιαστήριο: Ιστότοπος εταιρείας Rotring

Ταυ: Ιστότοπος εταιρείας Max stores: http://www.maxstores.gr/

Διαφάνεια 11:

Κλιμακόμετρο, Μοιρογνωμόνια, Καμπυλόγραμμο, Στένσιλ, Διαβήτης: Ιστότοποι εταιρειών Rotring, Faber Castel, Isotec, Latel

Διαστημόμετρο: Ιστότοπος εταιρείας Αρχέτυπον

![](_page_23_Picture_12.jpeg)

#### Σημείωμα Χρήσης Έργων Τρίτων (2/2)

Διαφάνεια 12:

Εικόνες από ιστότοπους των εταιρειών Faber-Castell, Staedtler, Rotring, Pelikan

Διαφάνεια 13:

Στιγμιότυπο λειτουργίας προγράμματος CAD (Computer Aided Design) T-FLEX της εταιρείας Top Systems

![](_page_24_Picture_5.jpeg)

# Χρηματοδότηση

- Το παρόν εκπαιδευτικό υλικό έχει αναπτυχθεί στo πλαίσιo του εκπαιδευτικού έργου του διδάσκοντα.
- Το έργο «**Ανοικτά Ακαδημαϊκά Μαθήματα Πανεπιστημίου Πατρών**» έχει χρηματοδοτήσει μόνο την αναδιαμόρφωση του εκπαιδευτικού υλικού.
- Το έργο υλοποιείται στο πλαίσιο του Επιχειρησιακού Προγράμματος «Εκπαίδευση και Δια Βίου Μάθηση» και συγχρηματοδοτείται από την Ευρωπαϊκή Ένωση (Ευρωπαϊκό Κοινωνικό Ταμείο) και από εθνικούς πόρους.

![](_page_25_Picture_4.jpeg)

Ευρωπαϊκή Ένωση Ευρωπαϊκό Κοινωνικό Ταμείο

![](_page_25_Picture_6.jpeg)

ΥΠΟΥΡΓΕΙΟ ΠΑΙΔΕΙΑΣ ΚΑΙ ΘΡΗΣΚΕΥΜΑΤΩΝ ΕΙΔΙΚΗ ΥΠΗΡΕΣΙΑ ΔΙΑΧΕΙΡΙΣΗΣ

![](_page_25_Picture_8.jpeg)

Με τη συγχρηματοδότηση της Ελλάδας και της Ευρωπαϊκής Ένωσης

# Σημείωμα Αναφοράς

Copyright Πανεπιστήμιο Πατρών, Παναγής Βοβός, 2015. «Τεχνικό Σχέδιο – Εισαγωγή στο μηχανολογικό σχέδιο». Έκδοση: 1.0. Πάτρα, 2015 Διαθέσιμο από τη δικτυακή διεύθυνση: https://eclass.upatras.gr/courses/EE895/

![](_page_26_Picture_2.jpeg)

#### Σημείωμα Αδειοδότησης

Το παρόν υλικό διατίθεται με τους όρους της άδειας χρήσης Creative Commons Αναφορά, Μη Εμπορική Χρήση Παρόμοια Διανομή 4.0 [1] ή μεταγενέστερη, Διεθνής Έκδοση. Εξαιρούνται τα αυτοτελή έργα τρίτων π.χ. φωτογραφίες, διαγράμματα κ.λ.π., τα οποία εμπεριέχονται σε αυτό και τα οποία αναφέρονται μαζί με τους όρους χρήσης τους στο «Σημείωμα Χρήσης Έργων Τρίτων».

![](_page_27_Picture_2.jpeg)

[1] http://creativecommons.[org/licenses/by-nc]([1] http:/creativecommons.org/licenses/by-nc-sa/4.0/)-sa/4.0/

#### Ως **Μη Εμπορική** ορίζεται η χρήση:

- που δεν περιλαμβάνει άμεσο ή έμμεσο οικονομικό όφελος από την χρήση του έργου, για το διανομέα του έργου και αδειοδόχο
- που δεν περιλαμβάνει οικονομική συναλλαγή ως προϋπόθεση για τη χρήση ή πρόσβαση στο έργο
- που δεν προσπορίζει στο διανομέα του έργου και αδειοδόχο έμμεσο οικονομικό όφελος (π.χ. διαφημίσεις) από την προβολή του έργου σε διαδικτυακό τόπο

Ο δικαιούχος μπορεί να παρέχει στον αδειοδόχο ξεχωριστή άδεια να χρησιμοποιεί το έργο για εμπορική χρήση, εφόσον αυτό του ζητηθεί.